# NAVIGATION

Real-time navigation system uses GPS and a map database to show your current location and help guide you to a desired destination. Available on EX-L with Navigation.

#### **Steering Wheel Controls**

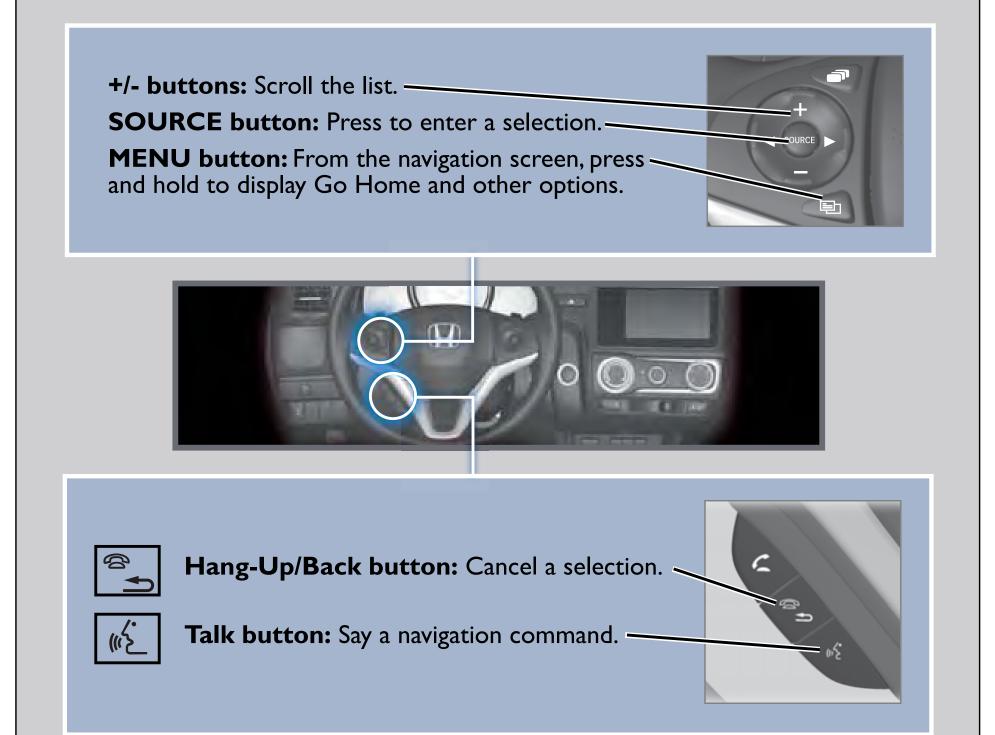

## Map Screen Legend

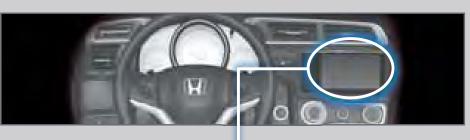

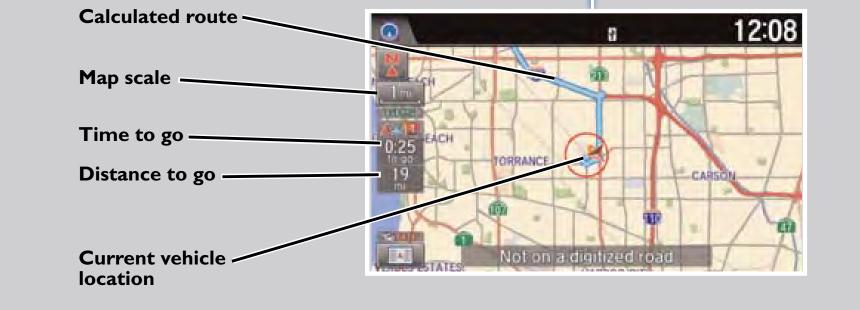

#### Entering a Destination Using Voice Commands

You can enter a destination at any time using voice commands. Destinations can also be entered manually, but limitations apply while driving. For information on setting other destination options, see your Navigation Manual.

#### Entering a Street Address

Press and release the  $\cancel{w}$  Talk button before you say a command.

- I. From the Voice Portal screen, say "Address."
- 2. The system prompts you to say the entire address. For example, say "1-2-3-4 Main Street, Los Angeles, California."
- 3. The system interprets the address by state, city, street, and address number. If necessary, you may have to clarify similar matches.
- 4. Say "Set as destination" to set the route.

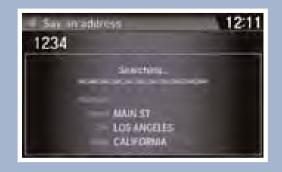

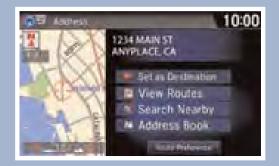

If you would rather enter the address saying each individual item, say "Display menu" from the map screen, then say "Address" (or another option) and follow the prompts.

#### Using the "Find Nearest" Command

Press and release the <u>w</u> Talk button before you say a command.

- I. From the Voice Portal screen, say "Find nearest ATM."
- 2. A list of the nearest ATMs in your area is displayed by shortest distance to destination.

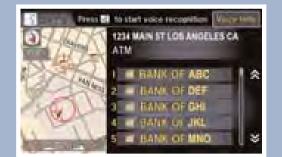

- 3. Say the number next to the destination you want to select.
- 4. Say "Set as destination" to set the route.

Note: It is recommended that you enter your destination before driving or when the vehicle is stopped.

## Traffic

Provides continuously updated traffic information, including traffic flow for freeways and surface streets, incidents, and construction in major metro areas.

## Displaying Traffic Information

Press and release the  $\frac{1}{100}$  Talk button before you say a command.

Say "Display traffic" to view traffic flow and incident icons.

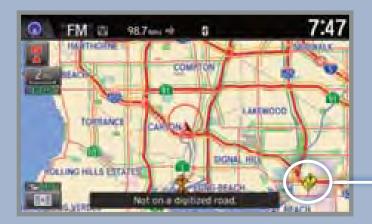

**Heavy traffic** 

Moderate traffic

**Free-flow traffic** 

**Note:** Traffic flow and incident icons are displayed on map scales of 5 miles or less.

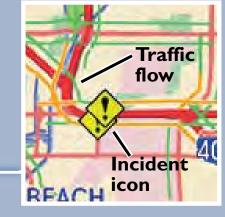

## **Incident Icons**

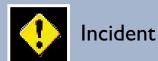

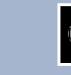

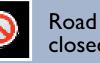

closed

Congestion

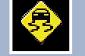

Weather

Construction

# Traffic Rerouting™

The system can automatically provide detours around traffic or incidents when a destination is set and Traffic Rerouting is turned on in Navigation Settingsž or you can manually reroute"

Press and release the 🔬 Talk button before you say a command.

I. Say "Display traffic incidents" to view a list of incidents on your route.

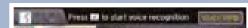

- 2. Say the number of the incident you want to avoid.
- 3. Say "Avoid" and the incident list returns.
- 4. Say "Recalculate route" to set the new route.

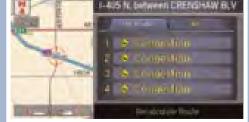

#### **Driver Distraction**

To reduce the potential for driver distraction, certain functions may be inoperable or grayed out while the vehicle is moving. You may have to use voice commands, stop or pull over to perform the function.

The chart below shows a list of some operations that are restricted while the vehicle is moving.

| Function                     | Restriction Level While Driving              |
|------------------------------|----------------------------------------------|
| Navigation System            |                                              |
| Address                      | Voice command only                           |
| Place category               | Not restricted                               |
| Place category scroll        | Voice command only. Limited to three screens |
| Place name                   | Voice command only                           |
| Go home                      | Not restricted                               |
| Previous destination         | Not restricted                               |
| Previous destination scroll  | Voice command only. Limited to three screens |
| Address book                 | Not restricted                               |
| Address book scroll          | Voice command only. Limited to three screens |
| Place phone number           | Voice command only                           |
| Coordinate                   | Voice command only                           |
| Intersection                 | Voice command only                           |
| Map scroll                   | Limited use                                  |
| Map point set as destination | Restricted                                   |
| Destination list edit        | Restricted                                   |
| Route avoid street           | Restricted                                   |
| Route add waypoint           | Restricted                                   |